## Table with count method react Cheat Sheet by [amihapsari](http://www.cheatography.com/amihapsari/) via [cheatography.com/82859/cs/19676/](http://www.cheatography.com/amihapsari/cheat-sheets/table-with-count-method-react)

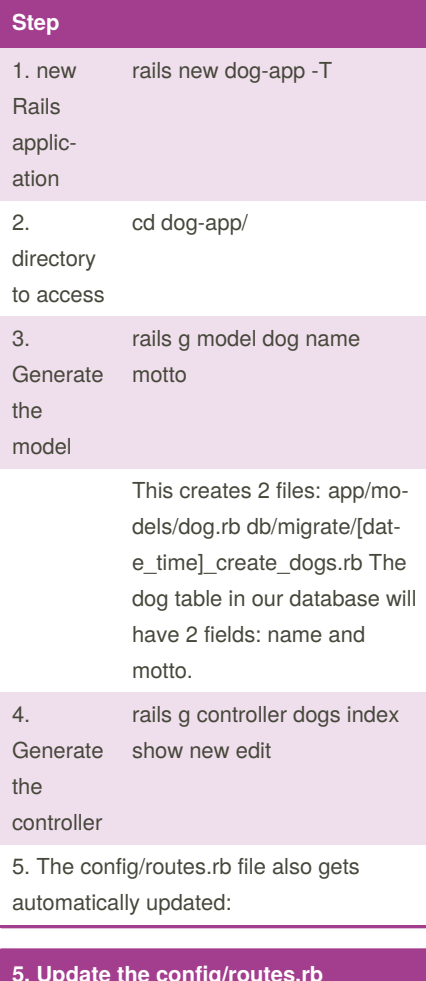

#### **5. Update the config/routes.rb**

```
Rails.application.routes.draw
do
  resources :dogs
end
```
#### **6. migrate our data**

```
class CreateDogs <
ActiveRecord::Migration[5.2]
 def change
   create_table :dogs do |t|
     t.string :name
     t.string :motto
```
t.timestamps

```
end
```
By **amihapsari**

[cheatography.com/amihapsari/](http://www.cheatography.com/amihapsari/)

#### **6. migrate our data (cont)**

```
end
end
```
rake db:migrate

#### **7. Update the db/migrate/seeds.rb**

Dog.create(name: 'Nala', motto: 'Born to be wild') Dog.create(name: 'Alex', motto: 'Calm as can be') Dog.create(name: 'Leroy', motto: 'Life of the pawty') Dog.create(name: 'Belle', motto: 'Miss Independent')

rake db:seed

#### **(1).config/routes.rb**

```
1.config/routes.rb
Rails.application.routes.draw do
 resources :barangs
end
```
#### **(2)db/migrate/20190510051736\_create\_barangs.rb**

```
2.db/migrate/20190510051736_create_barangs.rb
class CreateBarangs < ActiveRecord: : Migrati-
on[5.2]
 def change
   create_table :barangs do |t|
      t.string :sku
      t.string :nama
      t.integer :kuantitas
      t.integer :hargaBeli
      t.integer :hargaJual
      t.integer :profit
```
**(2)db/migrate/20190510051‐ 736\_create\_barangs.rb (cont)**

```
t.timestamps
    end
  end
end
```
#### **(3).db/seeds.rb**

### 3.**db/seeds.rb**

Barang.create(sku:'AI‐ R001', nama: 'Air mineral Aqui', kuanti‐ tas:10, hargaBeli: 3000, hargaJual: 6000, profit: 3000) Barang.create(sku:'SO‐ F001', nama: 'Choca Chola', kuantitas:20, hargaBeli: 5000, hargaJual: 4500, profit: -500) Barang.create(sku:'SN‐ K001', nama: 'Cheetah Toh', kuantitas:15, hargaBeli: 4000, hargaJual: 5000, profit:1000)

#### **8. added to your database**

In order to check if the dogs have been added to your database, run: rails console or rails c Type in Dog.all and you should see that the 4 dogs have been added. FYI. Run rails routes or go to

localhost:3000/rails/info/routes to see all routes your applic‐ ation is configured to:

Published 22nd May, 2019. Last updated 22nd May, 2019. Page 1 of 4.

Sponsored by **Readable.com** Measure your website readability! <https://readable.com>

## Table with count method react Cheat Sheet by [amihapsari](http://www.cheatography.com/amihapsari/) via [cheatography.com/82859/cs/19676/](http://www.cheatography.com/amihapsari/cheat-sheets/table-with-count-method-react)

#### **9. Read**

```
Goal: List all dogs
Controller — app/controllers/dogs_c‐
ontroller.rb, index method
def index
   \alphadogs = Dog.all
end
Index — views/dogs/index.html.erb
\leq 11] >
  <% @dogs.each do |dog| %>
    <li><%= link_to dog.name, dog_pa‐
th(dog) %></li>
  <% end %>
\langleul>
```
#### **10. Read(Show details of specific dog)**

```
Goal: Show details of specific dog
Controller — app/controllers/dogs_c‐
ontroller.rb, show method
def show
    @dog = Dog.find(params[:id])
  end
Show — views/dogs/show.html.erb
\text{th1} < \text{\%} = \text{edog.name } \text{\%} > \text{\%} / \text{h1}"<%= @dog.motto %>"</h4>
```
#### **(4).app/controllers/barangs\_controller.rb**

```
4.app/controllers/barangs_controller.rb
class BarangsController < Applicati‐
onController
  def index
   @barangs = Barang.all
```
### **(4).app/controllers/barangs\_‐ controller.rb (cont)**

```
end
 def show
    @barangs = Barang.fi‐
nd(params[:id])
  end
 def new
    @barangs = Barang.new
    @hast1Profit =MathCalculator.send(para‐
ms[:operation], *[para‐
ms[:a], params[;b]])
    render : index
  end
  def create
    @barang = Barang.cr‐
eate(barang_params)
   redirect_to barang‐
s_path
 end
  def barang_params
   params.require(:ba‐
rang).permit(:sku, :nama,
:kuantitas, :hargaBeli,
:hargaJual, :profit)
  end
  def edit
    @barang = Barang.fi‐
nd(params[:id])
  end
  def destroy
    @barang = Barang.fi‐
nd(params[:id])
    @barang.destroy
    redirect_to barang‐
s_path
  end
  def update
    @barang = Barang.fi‐
nd(params[:id])
```
## **(4).app/controllers/barangs\_controller.rb (cont)**

```
@barang.update(barang_params)
   redirect_to barangs_path
  end
 def get_profit
   count profit = ProfitCalcul-
ator.new params[:operation]
   @result = profit_calculator.c‐
alculate
  end
end
```
#### **(5)app/views/barangs/index.html.erb**

```
5.app/views/barangs/index.html.erb
<style>
    table{
    margin-left: auto;
    margin-right: auto;
    }
    .tabel2 {
    border-collapse: collapse;
    }
    .tabel2, tr, th, td {
    border: 1px solid black;
    \mathfrak{z}</style>
<h1>Daftar Barang</h1>
<table class='tabel2'>
<thead>
<tr>
```
By **amihapsari**

Published 22nd May, 2019. Last updated 22nd May, 2019. Page 2 of 4.

Sponsored by **Readable.com** Measure your website readability! <https://readable.com>

[cheatography.com/amihapsari/](http://www.cheatography.com/amihapsari/)

# Table with count method react Cheat Sheet by [amihapsari](http://www.cheatography.com/amihapsari/) via [cheatography.com/82859/cs/19676/](http://www.cheatography.com/amihapsari/cheat-sheets/table-with-count-method-react)

## **(5)app/views/barangs/index.html.erb (cont)** <th>SKU</th> <th>Nama</th> <th>Kuantitas </th> <th>Harga beli</th> <th>Harga jual</th> <th>Profit per item</th> <th colspan="2">Action</th>  $\langle$ /tr> </thead> <tbody> <% @barangs.each do |barang| %>  $<$ tr> <td scope="row"><%= barang.sku %></td> <td><%= barang.nama%></td> <td><%= barang.kuantitas %>  $\lt/\text{td}$ <td><%= barang.hargaBeli %>  $<$ /td> <td><%= barang.hargaJual %>  $25 + 7 = 8$  $<$ h d $>$ <% unless @hasilProfit.nil? %> <%= @hasilProfit %> <% end %>  $\lt/\text{td}$ <td><%= button\_to 'Edit', edit\_barang\_path(barang), method: 'get'%></td> <td><%= button\_to 'Remove', barang\_path(barang), method: 'delete', data: { confirm: 'Anda Yakin?' } %></td>  $\langle$ tr>

## **(5)app/views/barangs/index.html.erb (cont)**

```
<% end %>
</tbody>
</table>
<%= link_to "Add a New Barang",
new barang path %>
```
#### **(6).app/views/barangs/edit.html.erb\***

```
6.app/views/barangs/edit.html.erb*
<h1>Edit Barang</h1>
<h3>Update Barang Details</h3>
<%= form_with model: @barang do
|form| %>
  <%= form.text_field :sku,
placeholder: "sku" %>
  <%= form.text_field :nama,
placeholder: "nama" %>
  <%= form.number_field :kuant‐
itas, placeholder: "kuantitas" %>
  <%= form.number_field :harga‐
Beli, placeholder: "hargaBeli" %>
  <%= form.number_field :harga‐
Jual, placeholder: "hargaJual" %>
  <%= form.number_field :profit,
placeholder: "profit" %>
  <%= form.submit %>
<% end %>
```
#### **11. Create(Create a new dog)**

```
Goal: Create a new dog
Controller — app/controllers/‐
dogs controller.rb, new and create
methods
def new
```
#### **11. Create(Create a new dog) (cont)**

```
@dog = Dog.new
  end
  def create
    dog = Dog.create(dog_params)
   redirect_to dogs_path
  end
 private
  def dog_params
    params.require(:dog).per‐
mit(:name, :motto)
  end
New — views/dogs/new.html.erb
<h3>Create a Dog</h3>
<%= form_with model: @dog do
|form| %>
  <%= form.text_field :name,
placeholder: "name" %>
  <%= form.text_field :motto,
placeholder: "motto" %>
  \leq \leq form submit \approx<% end %>
```
#### **12.Update**

```
Goal Update details for specific
dog
Controller — app/controllers/‐
dogs controller.rb, edit and
update methods
 def edit
   @dog = Dog.find(params‐
[:id])
 end
 def update
   @dog = Dog.find(params‐
[iid]@dog.update(dog_params)
    redirect_to dog_path(@dog)
```
By **amihapsari**

[cheatography.com/amihapsari/](http://www.cheatography.com/amihapsari/)

Published 22nd May, 2019. Last updated 22nd May, 2019. Page 3 of 4.

Sponsored by **Readable.com** Measure your website readability! <https://readable.com>

## Table with count method react Cheat Sheet by [amihapsari](http://www.cheatography.com/amihapsari/) via [cheatography.com/82859/cs/19676/](http://www.cheatography.com/amihapsari/cheat-sheets/table-with-count-method-react)

### **12.Update (cont)**

```
end
 private
 def dog_params
   params.require(:dog).permit‐
(:name, :motto)
  end
Edit — views/dogs/edit.html.erb
<h3>Update Dog Details</h3>
<%= form_with model: @dog do
|form| %>
  <%= form.text_field :name,
placeholder: "name" %>
  <%= form.text_field :motto,
placeholder: "motto" %>
  <%= form.submit %>
<% end %>
13. Delete(Remove a dog from the
```
# **database)**

```
Goal: Remove a dog from the
database
Controller — app/controllers/‐
dogs_controller.rb, destroy
method
 def destroy
   @dog = Dog.find(params[:id])
   @dog.destroy
   redirect_to dogs_path
  end
Show — views/dogs/show.html.erb
<%= link_to 'Remove', @dog,
method: :delete, data: {
confirm: 'Are you sure?' } %>
```
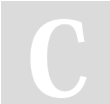

By **amihapsari**

[cheatography.com/amihapsari/](http://www.cheatography.com/amihapsari/)

### **(7).app/views/barangs/new.html.erb**

```
7.app/views/barangs/new.html.erb
<h1>Buat Data Barang</h1>
<h3>Create Barang</h3>
<%= form_with model: @barangs do
|form| %>
  <%= form.text_field :sku,
placeholder: "sku" %>
 <%= form.text_field :nama,
placeholder: "nama" %>
  <%= form.number_field :kuant‐
itas, placeholder: "kuantitas"
\frac{6}{2}<%= form.number_field :harga‐
Beli, placeholder: "hargaBeli"
\frac{6}{2}<%= form.number field :harga-
Jual, placeholder: "hargaJual"
\frac{6}{2}<%= form.number_field :profit,
placeholder: "profit" %>
  <%= form.submit %>
<% end %>
(8).app/views/barangs/show.html.erb
8.app/views/barangs/show.html.erb
```

```
<h1>Lihat Barang</h1>
<h1><%= @barangs.sku %></h1>
<h4><% = @barangs.nama %></h4>
<h4><%= @barangs.kuantitas %>
</h4>
<h4><%= @barangs.hargaBeli %>
</h4>
<h4><%= @barangs.hargaJual %>
\langle/h4>
<h4><%= @barangs.profit %></h4>
```
Published 22nd May, 2019. Last updated 22nd May, 2019. Page 4 of 4.

#### **(9).lib/math\_calculator.rb**

```
9.lib/math_calculator.rb
class MathCalculator
   def calculateProfit(a, b)
      # whatever you need to do
here
     a.to_i - b.to_i
   end
 end
```
Sponsored by **Readable.com** Measure your website readability! <https://readable.com>